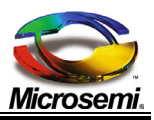

# **Power over Ethernet**

# **PoE Host software communication API User Guide**

**Revision 1.1 Catalog Number POE\_HOST\_SW\_UG**

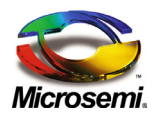

## **Table of Contents**

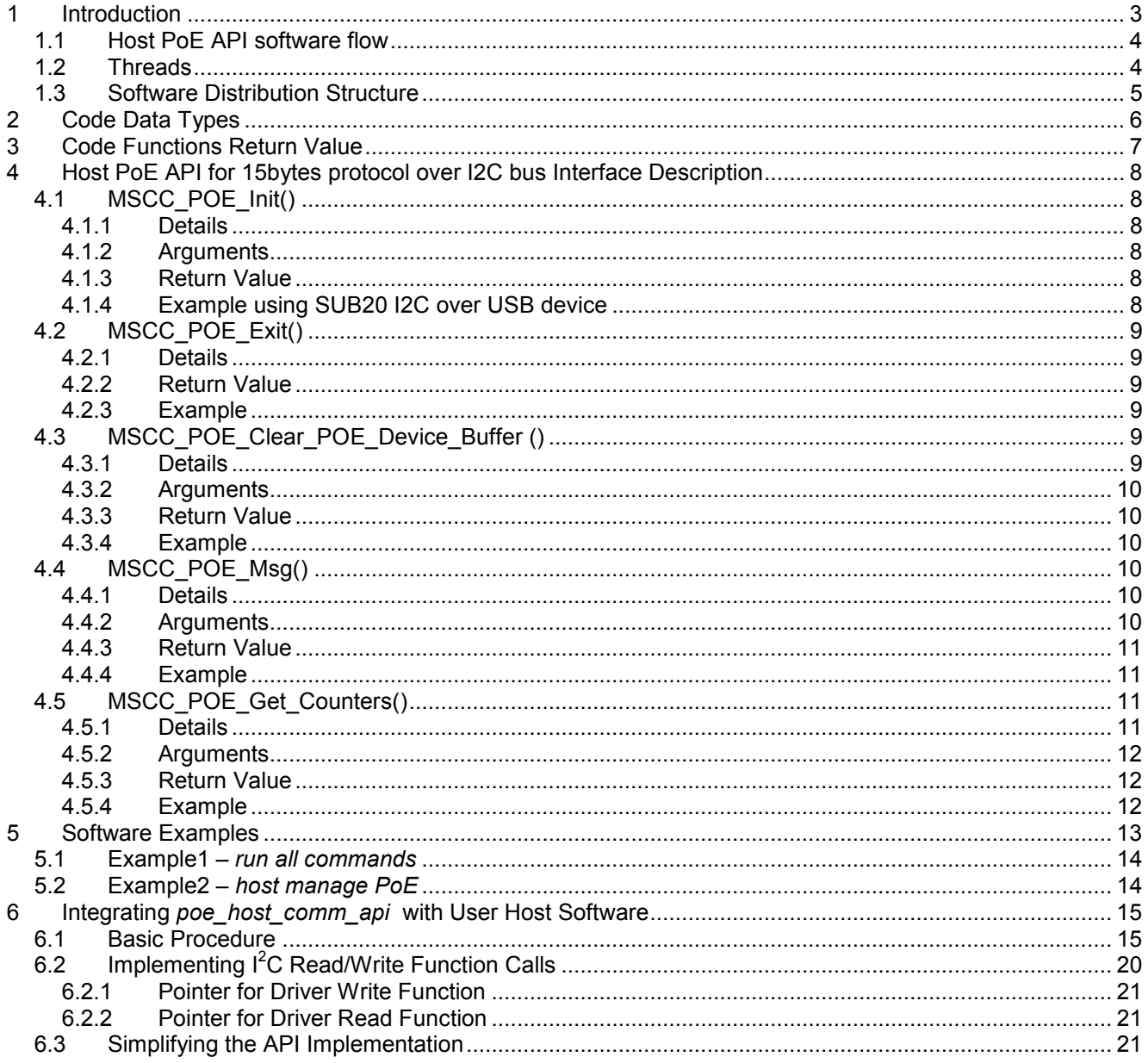

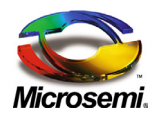

# <span id="page-2-0"></span>**1 Introduction**

The PoE Host software communication API simplifies the communication between the Host and Microsemi PoE controller.

PoE communication controller use 15 bytes communication protocol. See document Serial Communication Protocol User Guide (included in the package).

The communication protocol between the Host CPU and the PoE Controller is handled by the PoE Host software communication API eliminating the need to construct 15 byte communication packet format for each PoE command

Communication between Host and PoE software API is based on Various Data Block types arranged according to Commands/Requests fields sharing same memory resources (Union structures).

Using union structure provides the following advantages:

- More flexibility on data structure changes
- Small shared memory size

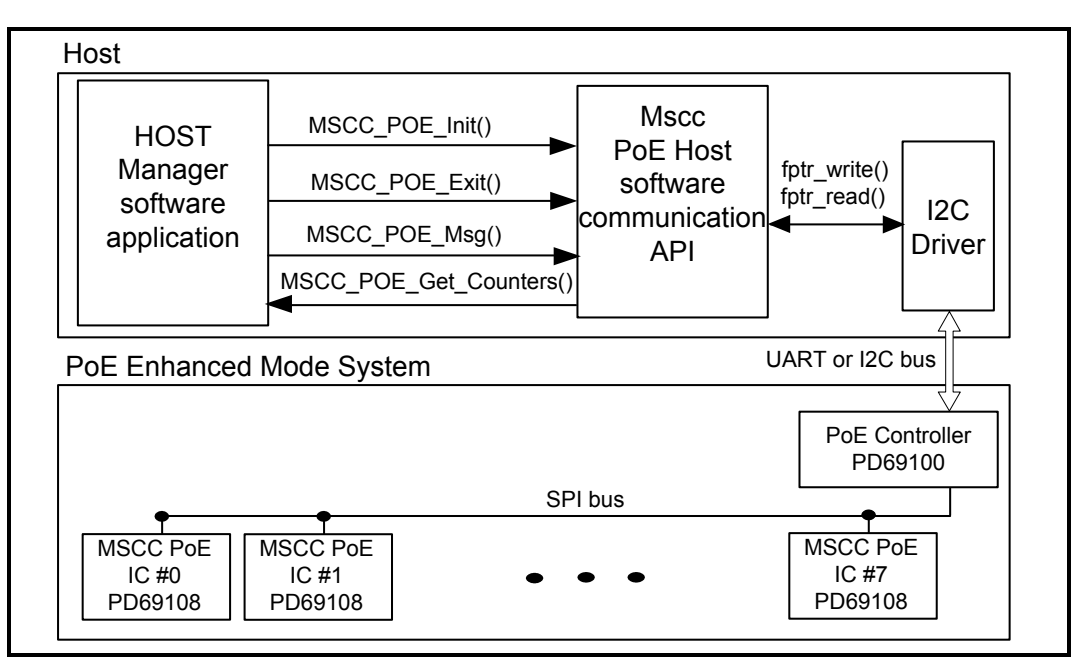

**Figure 1: General System Schematic**

**Note**: to simplify user software interface, only mili unit is in use. For example: mV (mili volt), mW (mili Watt), mA (mili Amper), mC (mili Celsius).

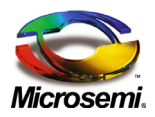

### <span id="page-3-0"></span>**1.1 Host PoE API software flow**

- **MSCC\_POE\_Init()** initializes the PoE Host Communication software package.
- **MSCC\_POE\_Clear\_POE\_Device\_Buffer()** call this function as part of startup process to clear PoE Enhanced Mode System device previous PoE messages .
- **MSCC\_POE\_Msg()** call this function to exchange information (get/set) between Host and PoE devices.
- **MSCC\_POE\_Get\_Counters()** call this function to obtain various statistics counters such as transmission counters and errors counters. All counters are 32 bit width.
- **MSCC\_POE\_Exit()**  call this function to terminate communications with Microsemi PoE devices**.**

By using Microsemi's simplified API, the software programmer has no need of handling the 15bytes communication protocol fields or the communication with the PoE devices.

**Note**: For detailed description on the following functions, please refer to *[Host PoE API for 15bytes protocol](#page-7-0)  over I2C bus [Interface Description](#page-7-0)* on page [8.](#page-7-0)

#### <span id="page-3-1"></span>**1.2 Threads**

.

The PoE API driver code does use any thread. The PoE API was designed to be "thread safe" to support multi threading. The PoE API has only a single instance and therefore it should be initialized only once by calling **MSCC\_POE\_Init().**

**Note**: when all PoE actions are called from a single thread there is no need of implementing the Mutex functions inside the API.

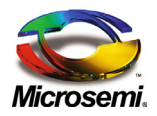

### <span id="page-4-0"></span>**1.3 Software Distribution Structure**

Software package is made up of three sections:

- **Examples**: Software distribution contains two Linux based examples. Each example is linked with the *poe\_host\_comm\_api\_lib.a* and *mscc\_arcitecture\_lib.a* libraries. The examples were created and tested on Linux Fedora Core 9 distribution.
- **Mscc\_architecture**: This folder contains all the software glue functions ( as OS Sleep mS() ) required by PoE API and software examples in order to function properly over various operating systems such as Linux, etc. The makefile is optimized for GNU GCC. Typing 'make' will compile all files into an Architecture library named *mscc\_arcitecture\_lib*.a which will be linked by the example code into an executable application.
- **Poe host comm api:** This folder contains PoE host communication 15 byte API software wrapper simplifying communication with PoE devices. All the software code inside this folder is **ANSI-C** compliant. It uses *mscc\_arcitecture\_lib*.a library for operating system call's functions such as OS Sleep mS().Typing 'make' will compile all files into an Architecture library named *poe\_host\_comml\_api\_lib.a*, which will be linked by the example code into an executable application.

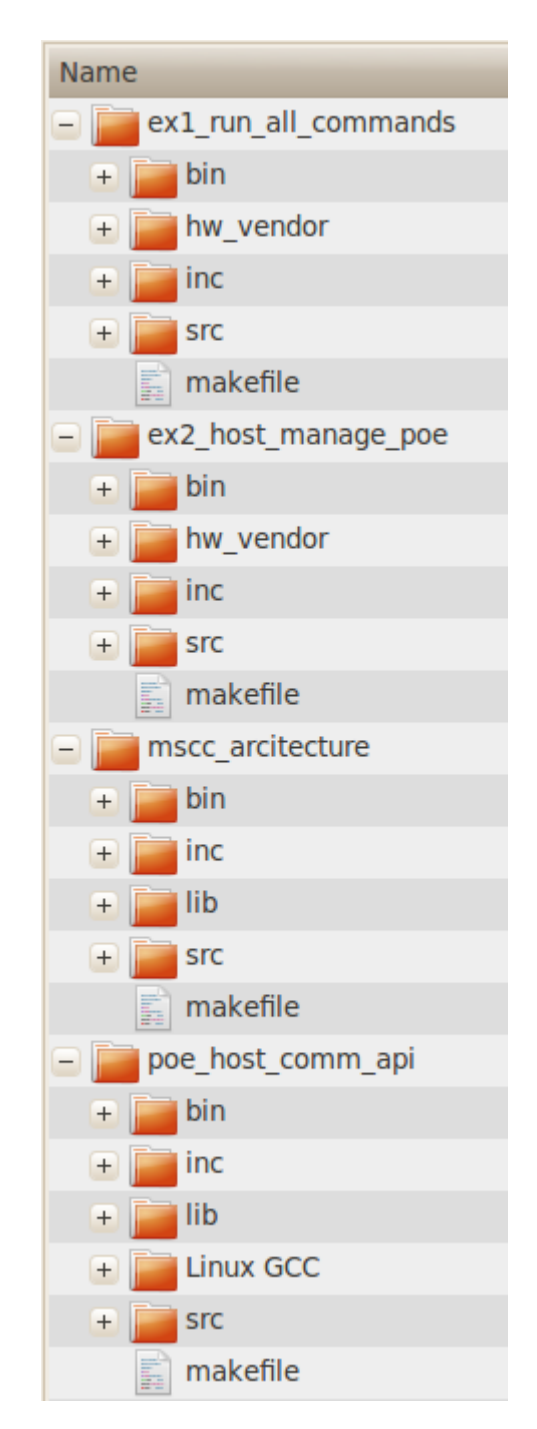

#### **Figure 2: Host PoE API Workspace Tree Structure**

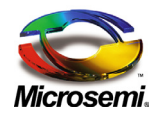

# <span id="page-5-0"></span>**2 Code Data Types**

To comply with various CPU architectures (16/32 bit CPU's) and various compilers, PoE software API uses the following code conventions for variables used inside the code.

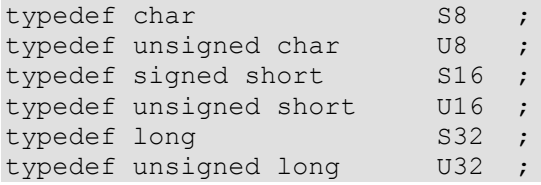

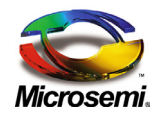

# <span id="page-6-0"></span>**3 Code Functions Return Value**

All PoE API software return values can be found in file *MSCC\_POE\_STATUS\_e*. Zero represents "OK". Negative value represents an error (see the list below).

```
typedef enum
{
   e_POE_STATUS_OK = 0,<br>
= 0. = -1,e_POE_STATUS_ERR_RESET_DETECTED<br>e POE STATUS_ERR_I2C_DEVICE_ERROR_OR_POE_UNIT_HARDWARE_RESET = = -2,
   e_POE_STATUS_ERR_I2C_DEVICE_ERROR_OR_POE_UNIT_HARDWARE_RESET = -2,<br>e POE STATUS ERR COMMUNICATION TIMEOUT
   e_POE_STATUS_ERR_COMMUNICATION_TIMEOUT
   e_POE_STATUS_ERR_REPLY_COMMAND_RECEIVED_WRONG_CHECKSUM = -4,
   e_POE_STATUS_ERR_REPLY_FAILED_EXECUTION_CONFLICT_IN_SUBJECT_BYTES = -5,<br>e POE STATUS ERR REPLY FAILED EXECUTION WRONG DATA BYTE VALUE = -6,
   e_POE_STATUS_ERR_REPLY_FAILED_EXECUTION_WRONG_DATA_BYTE_VALUE = -6,<br>e POE STATUS ERR REPLY FAILED EXECUTION UNDEFINED KEY VALUE = -7,
   e_POE_STATUS_ERR_REPLY_FAILED_EXECUTION_UNDEFINED_KEY_VALUE = -7,<br>e POE STATUS ERR REPLY CODE OUT OF RANGE
   e_POE_STATUS_ERR_REPLY_CODE_OUT_OF_RANGE
   e_POE_STATUS_ERR_RX_MSG_CONFLICT_IN_DATA_BYTES = -9,<br>e_POE_STATUS_ERR_RX_MSG_CONFLICT_IN_KEY_BYTES = -10,
    e_POE_STATUS_ERR_RX_MSG_CONFLICT_IN_KEY_BYTES = -10,
    e_POE_STATUS_ERR_RX_MSG_CHECKSUM_ERR = -11,
   e POE STATUS ERR RX MSG ECHO MISMATCH
   e_POE_STATUS_ERR_MSG_TYPE_NOT_EXIST = -13,
   e POE STATUS ERR MUTEX INIT ERROR = -14,
    e_POE_STATUS_ERR_MUTEX_DESTROY_ERROR = -15,
    e_POE_STATUS_ERR_MUTEX_LOCK_ERROR = -16,
    e_POE_STATUS_ERR_MUTEX_UNLOCK_ERROR = -17,
    e_POE_STATUS_ERR_SLEEP_FUNCTION_ERROR = -18,
    e_POE_STATUS_ERR_MUTEX_ALREADY_INITIALIZED = -19,
   e_POE_STATUS_ERR_MUTEX_ALREADY_DISPOSED
    e_POE_STATUS_ERR_OPEN_I2C_DEVICE_ERROR = -21,
    e_POE_STATUS_ERR_CLOSE_I2C_DEVICE_ERROR = -22,
   e POE STATUS ERR INITIALIZATION ERROR
}mscc_POE_STATUS_e;
```
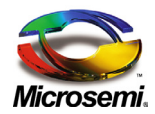

# <span id="page-7-0"></span>**4 Host PoE API for 15bytes protocol over I2C bus Interface Description**

The following software functions are used to control the PoE API:

- [MSCC\\_POE\\_Init\(](#page-7-1))
- **[MSCC\\_POE\\_Exit\(](#page-8-0))**
- **[MSCC\\_POE\\_Clear\\_POE\\_Device\\_Buffer\(\)](#page-8-4)**
- **MSCC\_POE\_Msg([\)](#page-10-4)**
- **NSCC\_POE\_Get\_Counters()**

## <span id="page-7-1"></span>**4.1 MSCC\_POE\_Init()**

```
POE STATUS e MSCC POE Init( IN INIT INFO t *ptInitInfo, OUT S32 *plDevice error);
```
## <span id="page-7-2"></span>**4.1.1 Details**

This function initializes *MSCC PoE API* by providing I 2 C driver read and write functions call.

## <span id="page-7-3"></span>**4.1.2 Arguments**

- INIT\_INFO\_t \*pInitInfo: the structure contains the followed members:
- FPTR\_Write fptr\_write:  $I^2C$  driver write-function pointer (has to be implemented by the user). The  $I^2C$ function pointer has the following format:

*typedef S32 (\*FPTR\_Write)(U8 I2C\_Address, const U8\* Txdata, U16 num\_write\_length);* IN U8 I2C Address: PoE device I2C address.

\_IN const U8\* pTxdata: Pointer to bytes data array to be transmitted.

IN U16 num\_write\_length: Number of bytes to be transmitted.

• FPTR\_Read fptr\_read:  $I^2C$  driver read-function pointer (has to be implemented by the user).  $I^2C$ function pointer has the following format:

*typedef S32 (\*FPTR\_Read)(U8 I2C\_Address,U8\* Rxdata, U16 number\_of\_bytes\_to\_read);*

- \_IN U8 I2C\_Address: IC's I2C address.
- IN U8\* pRxdata: Pointer to bytes data array where driver should place received I2C data.
- \_IN U16 length: number of received bytes.
- OUT S32 \*pDevice\_error: Pointer where to place user I<sup>2</sup>C driver returned error code during init stage.

## <span id="page-7-4"></span>**4.1.3 Return Value**

#### POE STATUS e

## <span id="page-7-5"></span>**4.1.4 Example using SUB20 I2C over USB device**

**Note**: In the example bellow the Sub20 I2C over USB device read and write functions are assigned, followed by calling to function MSCC\_POE\_Init().

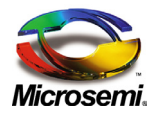

```
/*=========================================================================
/ Start of InitInfo struct building
/========================================================================*/
INIT INFO t tInitInfo;
/* Type the pointer for the functions which read and write I2C 15 bytes */
tInitInfo.fptr_write = Sub20_Write;/* pointer for Writing driver function */
tInitInfo.fptr read = Sub20 Read; /* pointer for Reading driver function */
/*=========================================================================
/ End of InitInfo struct building
/========================================================================*/
/* Init PoE API software */
ePoe status = MSCC POE Init(&tInitInfo, &plDevice error);
if (ePoe_status != e_POE_STATUS_OK)
{
   MSCC_POE_UTIL_PrintStatus(_IN "Init", IN ePoe_status, IN plDevice error);
    goto FINISH;
}
```
## <span id="page-8-0"></span>**4.2 MSCC\_POE\_Exit()**

POE STATUS e MSCC POE Exit();

#### <span id="page-8-1"></span>**4.2.1 Details**

This function terminates Host PoE API functionality (has to be called only once).

#### <span id="page-8-2"></span>**4.2.2 Return Value**

POE STATUS e

#### <span id="page-8-3"></span>**4.2.3 Example**

```
POE STATUS e ePoe status = MSCC POE Exit();
if(ePoe_status != POE_STATUS_OK)
{
    //Error occurred
}
```
## <span id="page-8-4"></span>**4.3 MSCC\_POE\_Clear\_POE\_Device\_Buffer ()**

```
POE STATUS e MSCC POE Clear POE Device Buffer ( IN U8 bIC Address, OUT S32
*plDevice error);
```
#### <span id="page-8-5"></span>**4.3.1 Details**

MSCC\_POE\_Clear\_POE\_Device\_Buffer API command clears the specific PoE\_Enhanced Mode System communication Transmit buffer that we are going to interact with.

Upon PoE device power up, a unique message is being sent by the PoE device reporting various powers up status information. The above function analyzes and clears this message in order to allow a proper communication between Host and PoE device.

**Note:** this function must be called immediately after calling MSCC\_POE\_Init() for each PoE device.

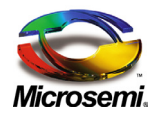

#### <span id="page-9-0"></span>**4.3.2 Arguments**

- \_IN U8 bIC\_Address: the PoE device I2C address.
- OUT S32 \* plDevice error: Pointer where to place user I2C driver returned error code during write operation.

### <span id="page-9-1"></span>**4.3.3 Return Value**

#### POE STATUS e

Return status is used by the Host example to detect one of the following states :( see example code below):

- 1. Buffer is clear and device communicates correctly.
- 2. Hardware reset detected, buffer cleared and device communicate correctly.
- 3. There is an I2C communication problem (wrong I2C address or No PoE device connected correctly).

### <span id="page-9-2"></span>**4.3.4 Example**

```
eMscc_poe_status = MSCC_POE_Clear_POE_Device_Buffer(_IN bI2C_Device_Address, OUT
&ulDevice_error);
if (eMscc_poe_status == ePOE_STATUS_OK)
{
     printf("POE device: 0x%X OK, PoE device communicate correctly\n", 
bI2C Device Address);
}
else if (eMscc_poe_status == ePOE_STATUS_ERR_POE_DEVICE_RESET_DETECTED)
{
    printf("POE device: 0x%X OK, PoE device reset detected ,buffer cleaned and 
communicate correctly\n", bI2C Device Address);
}
else
{
   printf("CLEAR_POE_DEVICE_BUFFER operation failed, I2C device error: %ld
message: s\n", ulDevice error, fpDevice status string(ulDevice error));
         goto FINISH;
}
```
## <span id="page-9-3"></span>**4.4 MSCC\_POE\_Msg()**

POE\_STATUS\_e MSCC\_POE\_Msg(\_IN PROTOCOL\_15BYTES\_MSG\_TYPE\_e eMessageType, \_INOUT POE MSG t \*ptMessage, IN U8 bIC Address, OUT S32 \*plDevice error);

#### <span id="page-9-4"></span>**4.4.1 Details**

This function should be used to send various Host PoE command/request messages through various Data Block types.

#### <span id="page-9-5"></span>**4.4.2 Arguments**

- \_IN PROTOCOL\_15BYTES\_MSG\_TYPE\_e eMessageType: the specific 15bytes communication protocol command/telemetry.
- \_INOUT POE\_MSG\_t \*ptMessage: pointer to Data Block type arranged according to eMessageType

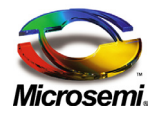

- IN U8 bIC Address: the PoE device I2C address.
- OUT S32 \* plDevice error: Pointer where to place user I2C driver returned error code during write operation.

#### <span id="page-10-0"></span>**4.4.3 Return Value**

POE STATUS e

#### <span id="page-10-1"></span>**4.4.4 Example**

```
S32 ulDevice error; /* contain I2C device error number */
POE STATUS e ePoe status; /* poe software status */
POE MSG t tMessage;
U8 \overline{b}I2C Device Address = 0x20;
PROTOCOL 15BYTES MSG TYPE e eMsgType = eSave_User_Byte;
memset(&tMessage, 0, sizeof(tMessage));
tMessage.HC08_TX_MSG_PRM_e.Save_User_Byte_t.Set.bUserByte = 0x5A;
/* Send Data Block type to PoE API */ 
ePoe_status= MSCC_POE_Msg(eMsgType, &tMessage, bI2C_Device_Address, &ulDevice_error);
if (ePoe status != e POE STATUS OK)
{
     //Error occurred
}
```
## <span id="page-10-4"></span><span id="page-10-2"></span>**4.5 MSCC\_POE\_Get\_Counters()**

Void MSCC POE Get Counters ( OUT COUNTERS t \*ptCounters);

#### <span id="page-10-3"></span>**4.5.1 Details**

This function provides all PoE devices communication statistics:

U32 ulSucceedMsgsCntr – counts the number of successful sent messages.

#### PoE API Error Counters:

- *U32 ulChecksum* counts the number of times wrong checksum was received
- *U32 ulCommunicationTimeout* counts the number of times no reply was received from the PoE device.
- *U32 ulRxRetry* counts the number of times I2C PoE device return data as zero indicating that command is still being processed by the PoE device.
- *U32 ulEchoMismatch* counts the number of times received message echo number defers from transmitted echo number.

#### PoE Device Error Counters:

- *U32 ulCommand\_Received\_Wrong\_Checksum* counts the number of times wrong checksum was received
- *U32 ulFailed\_Execution\_Conflict\_in\_Subject\_Bytes* counts the number of times the subject byte inside the 15 byte communication protocol was incorrect

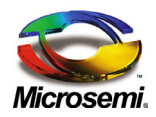

- *U32 ulFailed\_Execution\_Wrong\_Data\_Byte\_Value*  counts the number of times the data byte value inside the 15 byte communication protocol was incorrect
- *U32 ulFailed\_Execution\_Undefined\_Key\_Value* counts the number of times the key byte value inside the 15 byte communication protocol was incorrect
- *U32 ulUnknownError* general error

### <span id="page-11-0"></span>**4.5.2 Arguments**

■ \_ OUT COUNTERS\_t \*ptCounters: /\* pointer to struct of type Counters\_t \*/

#### <span id="page-11-1"></span>**4.5.3 Return Value**

None

#### <span id="page-11-2"></span>**4.5.4 Example**

```
COUNTERS t tCounters;
MSCC_POE_Get_Counters ( OUT &tCounters);
```
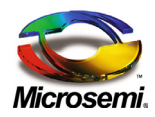

# <span id="page-12-0"></span>**5 Software Examples**

To execute the included examples, you will need the following:

- **Hardware:**
- o PC running Linux Ubuntu or any other similar Linux distribution.
- o Microsemi PD-IM-7424A PoE evaluation board.
- o DIMAX SUB20 I2C over USB device + Sub20 I2C Cable adapter or Aardvark I2C over USB device + Aardvark I2C Cable adapter. **Note**: In case the I2C USB device failed to operate properly p**leas**e try other USB port.

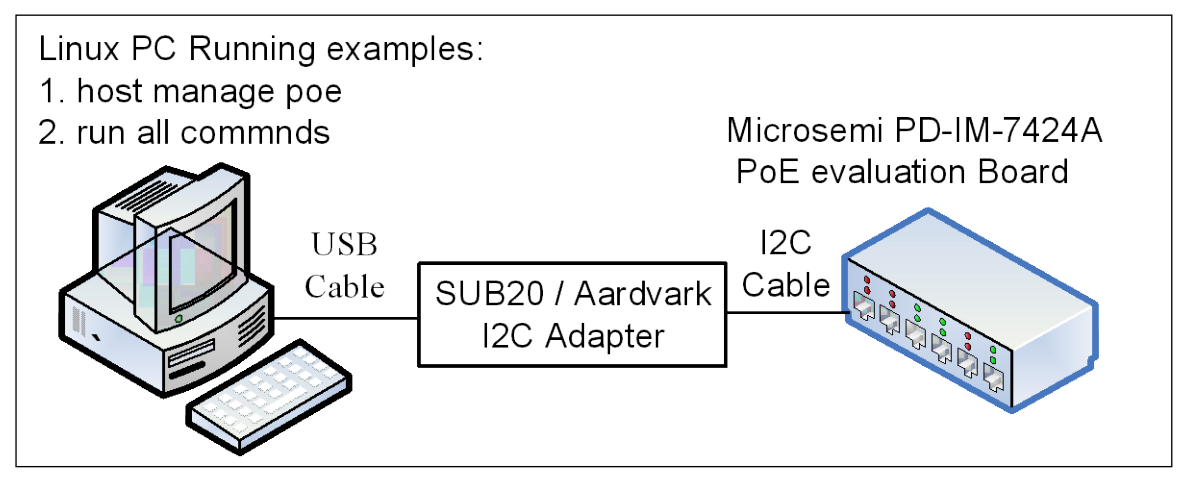

**Figure 3: Examples 1 & 2 Setup**

- **Software:**
- $\circ$  Optional: The project was developed under eclipse IDE environment. Download and install Indigo Eclipse IDE from: [eclipse-cpp-helios-SR2-linux-gtk](http://www.eclipse.org/downloads/packages/eclipse-ide-cc-developers/heliossr2) for easy viewing editing and running purpose.
- o PoE Host software API that communicates with PoE Devices over an I2C interface. To test PoE API examples, you can use one of the following USB to I2C interfaces:
	- Sub20 : DIMAX SUB20 USB to I2C adapter
	- Aardvark: Total Phase USB to I2C interface

To operate the examples with Sub20 or with the Aardvark you need to install the [libusb-1.0](http://libusb.wiki.sourceforge.net/) package which included in the delivered software package. Briefly, the follow shell commands should configure, build, and install the package:

- 1. Extract the package: libsub-1.0.0.tar.bz2 to usr folder
- 2. Open terminal and type: 'sudo su' to grant administrator access.
- 3. Navigate to the extracted folder and type:

'./configure' 'make' 'make install'

Note: the examples use the Sub20 interface as default. To change the defaults to Aardvark interface change the bSub20 variable in the example code to false:  $bSub20 = ePOE$  FALSE;

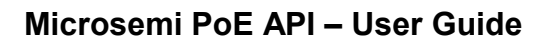

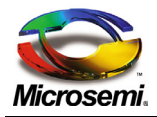

#### **Software example's – common resource:**

Both examples use function named *TransmitMsg***()** which works on top of *MSCC\_POE\_Msg()*. The function simplifies communication with PoE device by handling various communication errors as retransmission due to timeout, checksum error; PoE device reset detection, etc.

The return value of this function actually instructs the host what to do next.

*eTransmitMsg\_OK*: message operation succeeds. Host can continue the operation.

*eTransmitMsg\_RestartManager*: PoE device had reset event so PoE device unit needs to be configuring again.

*eTransmitMsg\_ExitManager*: a fatal error was detected in PoE device controller so no communication can be done with the PoE device.

Although this function is out of the Microsemi Host PoE API software code, the software developer may use this function in his own software project in order to simplify communication error handling.

#### <span id="page-13-0"></span>**5.1 Example1 –** *run all commands*

This example, named *ex1\_run\_all\_commands*, can be used to verify proper PoE and I2C setup by sending all PoE communication protocol commands while reporting command result.

#### **Running Example 1:**

- 1. Copy and Extract the 'poe\_host\_comm\_workspace' folder to *./usr* folder.
- 2. Open terminal
- 3. Type 'sudo su' to grant administrator access
- *4.* Navigate to the example folder: */usr/poe\_host\_comm\_workspace/ex1\_run\_all\_commands/*
- 5. Type: 'make clean'
- 6. Type: 'make'
- 7. Type *'./bin/ex1\_run\_all\_commands'*

#### <span id="page-13-1"></span>**5.2 Example2 –** *host manage PoE*

This example, named *ex2\_host\_manage\_poe*, stimulates host software managing PoE device by initializing PoE software, configure PoE device, and then periodically monitor PoE device functionality.

#### **Running Example 2:**

- 1. Copy and Extract the 'poe\_host\_comm\_workspace' folder to *./usr* folder.
- 2. Open terminal
- 3. Type 'sudo su' to grant administrator access
- *4.* Navigate to the example folder: */usr/poe\_host\_comm\_workspace/ex2\_host\_manage\_poe/*
- 5. Type: 'make clean'
- 6. Type: 'make'
- 7. Type *'./bin/ ex2\_host\_manage\_poe'*

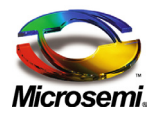

# <span id="page-14-0"></span>**6 Integrating** *poe\_host\_comm\_api* **with User Host Software**

The following section describes how to integrate PoE API software with the user host software.

### <span id="page-14-1"></span>**6.1 Basic Procedure**

1. Add *architecture* and poe*\_host\_comm\_api* software folders to the directory in which the user project is located.

2. Add user architecture dependent functions:

- **OS Sleep mS ()**: Sleep function, sleep value in milliseconds, minimum required range is 20 to 50 milliseconds with a resolution of 10 milliseconds.
- **OS\_mutex\_init ()**: Initializes the mutex.
- **OS\_mutex\_destroy ()**: Clean up a mutex that is no longer needed.
- **OS\_mutex\_lock ()**: Locks a mutex.
- **OS\_mutex\_unlock ()**: Unlocks or releases a mutex.

#### **Notes**:

- In cases where the architecture is different than Linux, you have to define the new architecture and implement the above functions by using the "**\_NEW\_ARCH\_**" definition.
- In cases where the architecture has only one thread there is no need to modify the OS mutex functions. In this case there is also no need to implement the mutex functions (OS\_mutex\_init (), OS\_mutex\_lock (), OS\_mutex\_unlock ()).
- 3. Open file *mscc\_arcitecture/inc/mscc\_arch\_functions.h*, and modify the text marked in green.

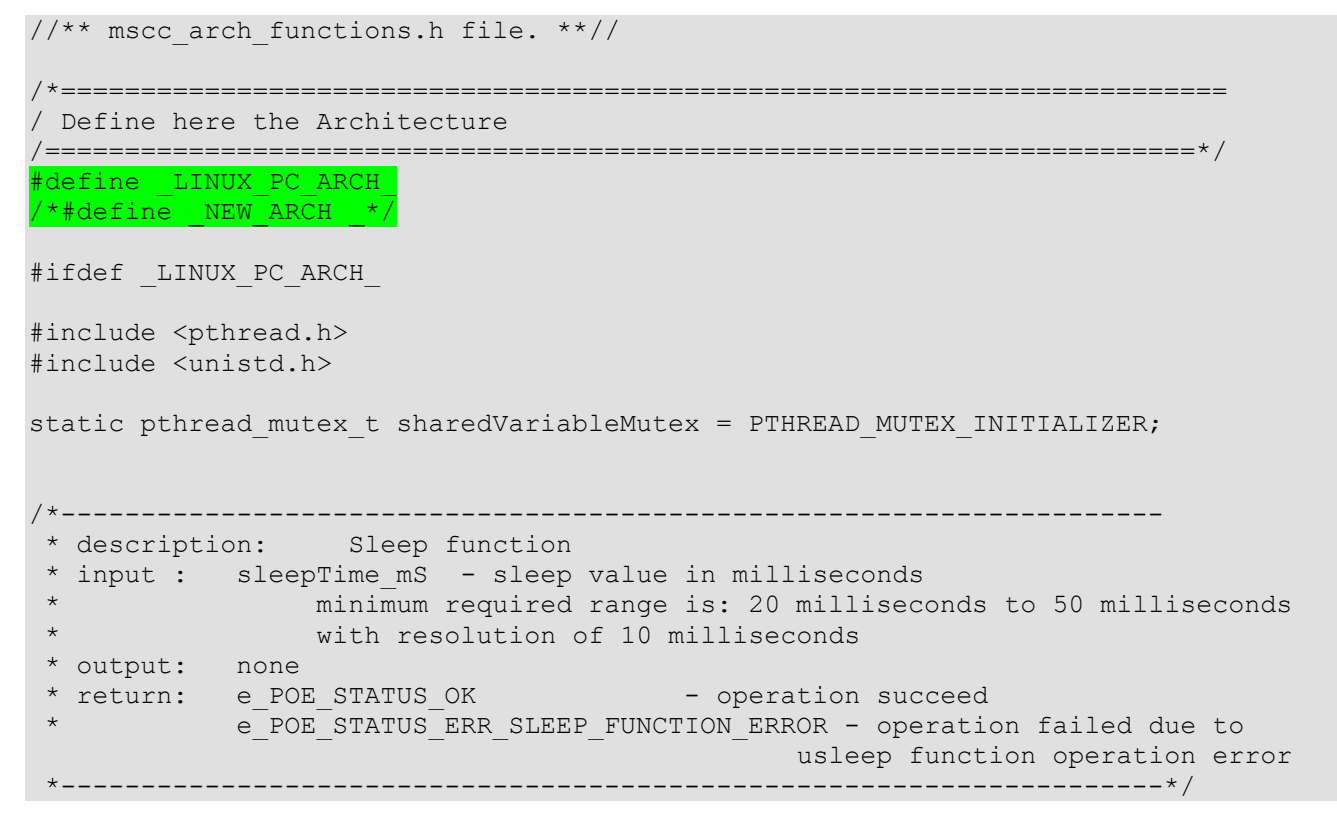

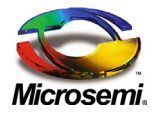

```
S32 OS Sleep mS(U16 sleepTime mS)
 {
    S32 status number = 0;
    status number = usleep(sleepTime ms*1000);
    if(status number != e POE STATUS OK)
        return e POE STATUS ERR SLEEP FUNCTION ERROR;
   return e POE STATUS OK;
} 
/*--------------------------------------------------------------------- 
* description: initialize the mutex 
 * input : none 
* output: none 
* return: e_POE_STATUS_OK - operation succeed
           e_POE_STATUS_ERR_MUTEX_INIT_ERROR - operation failed due to mutex
                                               initialize operation error 
*---------------------------------------------------------------------*/ 
S32 OS mutex init()
{ 
   S32 status number = 0;
    /* initializes the mutex */
   status number = pthread mutex init(&sharedVariableMutex, NULL);
    if(status_number != e_POE_STATUS_OK)
       return e POE STATUS ERR MUTEX INIT ERROR;
   return e POE STATUS OK;
}
/*---------------------------------------------------------------------
* description: destroy the mutex - Clean up a mutex that is no longer 
needed
*
    input : none
 *
    output: none
 *
     return: ePOE STATUS OK - operation succeed
```
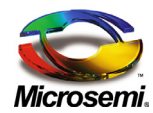

```
* ePOE_STATUS_ERR_MUTEX_DESTROY_ERROR - operation failed due to 
mutex initialize operation error<br>*------------------------------
                                 *---------------------------------------------------------------------*/
POE STATUS e OS mutex destroy()
{
    S32 lsStatus number = 0;
    /* initializes the mutex */lsStatus number = pthread mutex destroy(&sharedVariableMutex);
    if (lsStatus number != ePOE STATUS OK)
        return ePOE STATUS ERR MUTEX DESTROY ERROR;
     return ePOE_STATUS_OK;
}
/*--------------------------------------------------------------------- 
 * description: locking a mutex 
 * input : none 
 * output: none 
 * return: e_POE_STATUS_OK - operation succeed<br>* e_POE_STATUS_ERR_MUTEX_IOCK_ERROR_= operation failed
            e POE STATUS ERR MUTEX LOCK ERROR - operation failed due to mutex
                                      lock operation error
*---------------------------------------------------------------------*/
 S32 OS mutex lock()
 { 
   S32 status number = 0;
    /* lock the mutex. */
   status number = pthread mutex lock(&sharedVariableMutex);
     if(status_number != e_POE_STATUS_OK)
        return e POE STATUS ERR MUTEX LOCK ERROR;
   return e POE STATUS OK;
 } 
/*--------------------------------------------------------------------- 
 * description: Unlocking or releasing a mutex 
 * input : none 
 * output: none<br>* return: e POE STATUS OK
 * return: e_POE_STATUS_OK - operation succeed<br>* A POE_STATUS_ERR_MUTEX_UNLOCK_ERROR - operation failed d
            e POE STATUS ERR_MUTEX_UNLOCK_ERROR - operation failed due to mutex
                                                         unlock operation error 
 *---------------------------------------------------------------------*/ 
S32 OS mutex unlock()
```
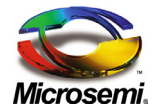

```
{ 
   S32 status number = 0;
    /* Release the mutex. */
   status number = pthread mutex unlock(&sharedVariableMutex);
    if(status_number != e_POE_STATUS_OK)
    return e POE STATUS ERR MUTEX UNLOCK ERROR;
  return e POE STATUS OK;
} 
#elif defined <mark>NEW ARCH</mark>
/*--------------
                  /*--------------------------------------------------------------------- 
* description: Sleep function 
* input : sleepTime mS - sleep value in milliseconds
* minimum required range is: 20 milliseconds to 50 milliseconds
                 with resolution of 10 milliseconds
* output: none 
* return: e POE STATUS OK - operation succeed
           \overline{e} POE_STATUS_ERR_SLEEP_FUNCTION_ERROR - operation failed due to
                             usleep function operation error 
*---------------------------------------------------------------------*/
S32 OS Sleep mS(U16 sleepTime mS)
{
  S32 status number = 0;
   /* TODO - implement here the function depending your architecture */return e POE STATUS OK;
} 
/*--------------------------------------------------------------------- 
* description: initialize the mutex 
* input : none 
* output: none 
* return: e_POE_STATUS_OK - operation succeed
            e POE STATUS ERR MUTEX INIT ERROR - operation failed due to mutex
                                            initialize operation error 
*---------------------------------------------------------------------*/ 
S32 OS mutex init()
{ 
   S32 status number = 0;
   /* TODO - implement here the function depending your architecture */return e POE STATUS OK;
}
```
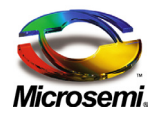

```
/*---------------------------------------------------------------------
     description: destroy the mutex - Clean up a mutex that is no longer
needed
*
    input : none
 *
    output: none
 *
     return: ePOE_STATUS_OK - operation succeed
              ePOE_STATUS_ERR_MUTEX_DESTROY_ERROR - operation failed due to
mutex initialize operation error<br>*-------------------------------
                                 *---------------------------------------------------------------------*/
POE STATUS e OS mutex destroy()
{
      S32 lsStatus number = 0;/* TODO - implement here the function depending your architecture */#error OS mutex destroy function should be Implement.
          return ePOE_STATUS_OK;
}
/*--------------------------------------------------------------------- 
 * description: locking a mutex 
 * input : none
 * output: none 
 * return: e_POE_STATUS_OK - operation succeed
        e_POE_STATUS_ERR_MUTEX_LOCK_ERROR - operation failed due to mutex lock
                                                  operation error
         e_POE_STATUS_ERR_SLEEP_FUNCTION_ERROR - operation failed due to usleep
                                                   function operation error 
         *---------------------------------------------------------------------*/
 S32 OS mutex lock()
 { 
   S32 status number = 0;
    /* TODO - implement here the function depending your architecture */
   return e POE STATUS OK;
 } 
/*--------------------------------------------------------------------- 
 * description: Unlocking or releasing a mutex 
 * input : none 
 * output: none 
 * return: e_POE_STATUS_OK - operation succeed<br>* A POE_STATUS_RRR MUTEX UNLOCK ERROR - operation failed of
           e POE STATUS ERR MUTEX UNLOCK ERROR - operation failed due to mutex
                                                    unlock operation error 
 *---------------------------------------------------------------------*/
```
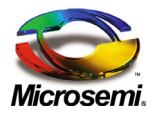

```
S32 OS mutex unlock()
 { 
    S32 status number = 0;
   /* TODO - implement here the function depending your architecture */ return e_POE_STATUS_OK;
} 
#else
      #error UNSUPPORTED PLATFORM
#endif
/*=========================================================================
/ End of Architecture Definition 
/========================================================================*/
```
a. Add #define to the new architecture and unmark the existing #define Linux architecture

*/\* #define \_LINUX\_PC\_ARCH\_ \*/ #define \_YOUR\_NEW\_ARCH\_*

b. Rename the **\_YOUR\_NEW\_ARCH**\_ with your architecture name and implement the function:

```
OS_Sleep_mS (), OS_mutex_init (),OS_mutex_lock(),OS_mutex_unlock()
depending on your architecture.
```
2. Customize the makefile to your own compiler and linker by modifying the above makefiles.

4. Execute *makefile* from within each project, which should create library files *mscc\_arcitecture\_lib.a*, *poe\_host\_comm\_api/makefile*

- *mscc\_arcitecture/makefile* creates lib file named *mscc\_arcitecture\_lib.a*.
- *poe\_host\_comm\_api/makefile* creates lib file named *poe\_host\_comm\_api\_lib.a*.

# <span id="page-19-0"></span>**6.2 Implementing I<sup>2</sup> C Read/Write Function Calls**

PoE API software communicates with the PoE devices through the  $I^2C$  interface. The software programmer has to Implement  $I^2C$  read/write functions per the following functions prototypes.

**Note**: I2C read and write functions should return 0 for successful operation, and negative values for various potential errors.

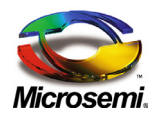

## <span id="page-20-0"></span>**6.2.1 Pointer for Driver Write Function**

This function writes a stream of bytes to the  $I^2C$  PoE device. The return value of the function is a status code

```
typedef S32 (*mscc FPTR Write)(U8 I2C Address, const U8* Txdata, U16
num write length);
```
- **EXECTE Address: IC's I<sup>2</sup>C address.**
- **\_IN const U8\* pTxdata**: The data bytes array to be transmitted.
- **IN U16 num write length:** Number of data bytes to be transmitted.

Below is an example of Sub20 Device  $I<sup>2</sup>C$  Write function usage:

```
S32 Sub20 Write(U8 I2C Address, const U8* Txdata, U16 num write length)
{
     int i;
    for (i=0; i \leq num write length;i++)sn buf[i] = Txdata[i];
    return sub i2c write( fd, I2C Address, 0, 0, sn buf, num write length );
}
```
## <span id="page-20-1"></span>**6.2.2 Pointer for Driver Read Function**

This function reads a stream of bytes from the  $I^2C$  PoE device. This function returns the data bytes read into the **pRxdata** variable. The return value of the function is a status code.

```
typedef S32 (*mscc_FPTR_Read)(U8 I2C_Address,U8* pRxdata, U16 
number of bytes to read);
```
- **-** LIN U8 I2C\_Address: IC's I<sup>2</sup>C address.
- **\_OUT U8\* pRxdata:** pointer to bytes array where to fill the received data.
- **\_IN U16 number\_of\_bytes\_to\_read**: Number of bytes to read

Below is an example of the  $I^2C$  Read function usage:

```
S32 Sub20 Read (U8 I2C Address, U8* Rxdata, U16 number of bytes to read)
{
    memset(sn buf, 250, 15*sizeof(char));
    S32 ulStatusCode = sub_i2c_read( fd, I2C Address,0,0, sn_buf,
number of bytes to read);
     if (ulStatusCode == eSub20Status_OK)
     {
         int i;
        for (i=0,i\leq number of bytes to read;i++)Rxdata[i] = sn buf[i];
 }
     return ulStatusCode;
}
```
## <span id="page-20-2"></span>**6.3 Simplifying the API Implementation**

To simplify the API implementation, include the "**mscc\_poe\_host\_comm\_api.h**" file in your project. This H file contains the necessary POE globals and types described at *poe\_host\_comm\_api\mscc\_poe\_global\_types.h*.

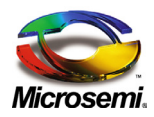

*The information contained in the document is PROPRIETARY AND CONFIDENTIAL information of Microsemi and cannot be copied, published, uploaded, posted, transmitted, distributed or disclosed or used without the express duly signed written consent of Microsemi If the recipient of this document has entered into a disclosure agreement with Microsemi, then the terms of such Agreement will also apply . This document and the information contained herein may not be modified, by any person other than authorized personnel of Microsemi. No license under any patent, copyright, trade secret or other intellectual property right is granted to or conferred upon you by disclosure or delivery of the information, either expressly, by implication, inducement, estoppels or otherwise. Any license under such intellectual property rights must be approved by Microsemi in writing signed by an officer of Microsemi.*

*Microsemi reserves the right to change the configuration, functionality and performance of its products at anytime without any notice. This product has been subject to limited testing and should not be used in conjunction with life-support or other mission-critical equipment or applications. Microsemi assumes no liability whatsoever, and Microsemi disclaims any express or implied warranty, relating to sale and/or use of Microsemi products including liability or warranties relating to fitness for a particular purpose, merchantability, or infringement of any patent, copyright or other intellectual property right. The product is subject to other terms and conditions which can be located on the web at<http://www.microsemi.com/legal/tnc.asp>*

#### Revision History

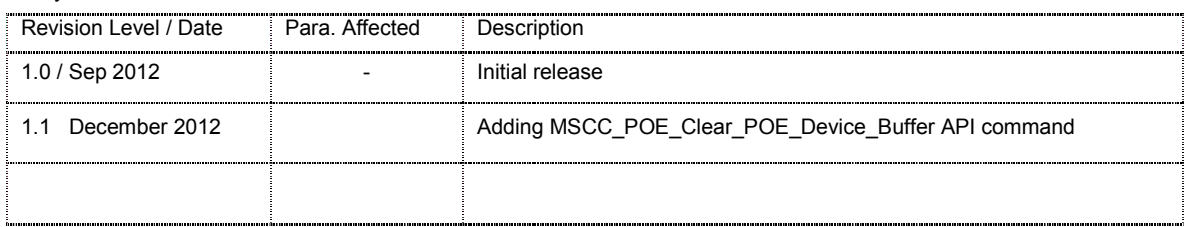

#### **© 2011 Microsemi Corp. All rights reserved.**

For support contact: [sales\\_AMSG@microsemi.com](mailto:sales_AMSG@microsemi.com)

Visit our web site at: [www.microsemi.com](http://www.microsemi.com/) **Catalog Number:** POE\_HOST\_SW\_UG